## **Vinibox 4G - Mode opératoire**

## **Débridage du routeur :**

Dans certain cas, il se peut que le routeur soit bridé à 200 Go. Cela empêche donc les clients qui rechargent où qui ont souscrit à l'offre illimité de pouvoir bénéficier pleinement de sa connexion.

## **Dans ce cas, le client doit modifier le paramétrage du routeur.**

## **Comment faire :**

- 1) Ouvrez votre navigateur internet et saisissez dans la barre des adresses [http://192.168.1.1,](http://192.168.1.1/) puis appuyez sur Entrée. La page d'accueil se charge.
- *2)* Cliquez sur Se connecter et saisissez le mot de passe. *(Le mot de passe se trouve sur l'étiquette en dessous du routeur)*
- 3) Accédez à Paramètre, puis cliquez sur Etat (1)
- 4) Une fois dans Etat cliquer sur la molette qui se situe à droite de Forfait mensuel (2)
- 5) Décocher Forfait mensuel (3)
- 6) Décocher Déconnexion automatique (4)

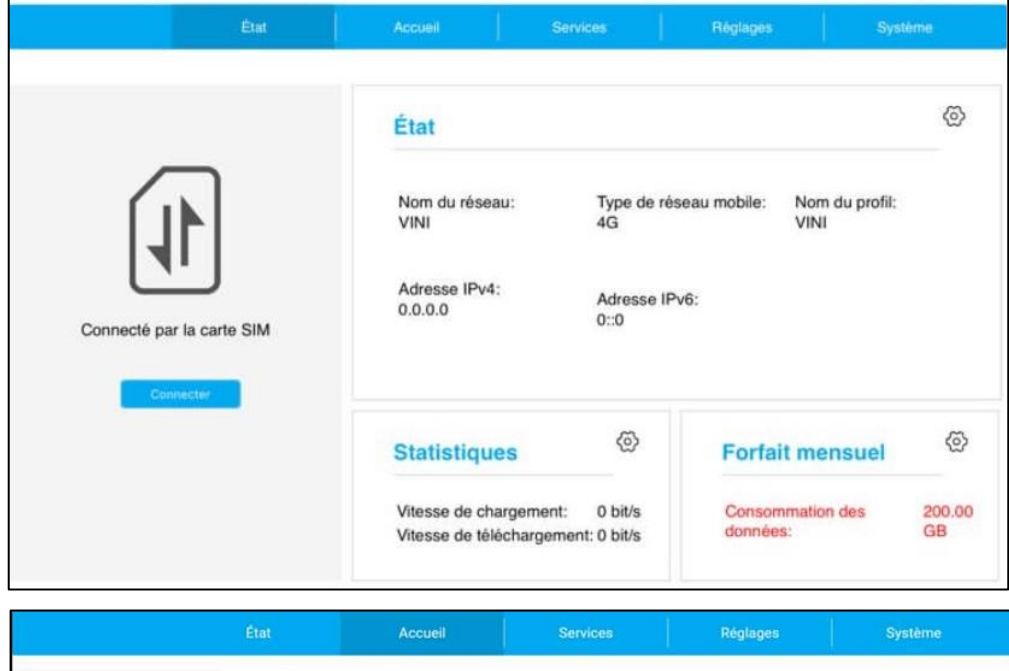

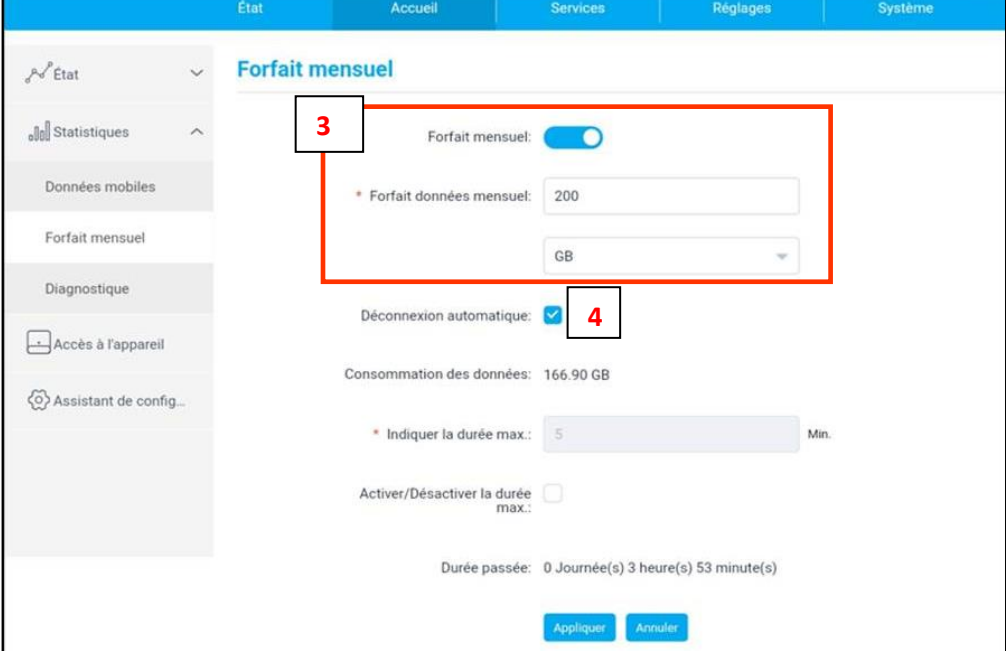